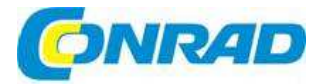

# (CZ) NÁVOD K OBSLUZE

# **Datalogger teploty a vlhkosti EL-USB**

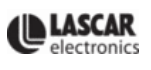

# **Obj. č.: 12 25 73**

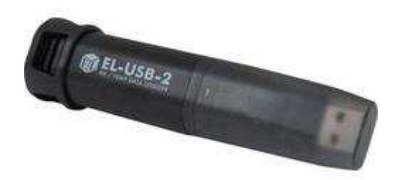

#### **Vážení zákazníci,**

děkujeme Vám za Vaši důvěru a za nákup dataloggeru teploty a vlhkosti Lascar Electronics EL-USB. Tento návod k obsluze je součástí výrobku. Obsahuje důležité pokyny k uvedení výrobku do provozu. Jestliže výrobek předáte jiným osobám, dbejte na to, abyste jim odevzdali i tento návod.

Ponechejte si tento návod, abyste si jej mohli znovu kdykoliv přečíst!

### **Rozsah dodávky**

- Datalogger teploty a vlhkosti Lascar Electronics EL-USB
- CD se softwarem
- Lithiová baterie typu ½ AA
- Návod k obsluze

# **Účel použití**

Tento teplotní a vlhkostní záznamník dat dokáže změřit a uložit až 16 382 údajů o vlhkosti/teplotěv rozsahu měření od -35 ºC do +80 ºC při nastavitelné vzorkovací frekvenci 10 s až 12 hodin.

 Záznamník se nastavuje a uložená data se stahují do PC po připojení modulu k volnému USB portu na PC a spuštění k tomuto účelu vytvořeného softwaru pod operačním systémem Windows XP, 2000 nebo Vista. Data načtena do PC lze zobrazovat v podobě grafu, tisknout a exportovat do jiných aplikací. Nejnovější verzi ovládacího softwaru si můžete stáhnout bezplatně ze stránek www.lascarelectronics.com.

# **Instalace softwaru EL-WIN-USB Windows™ XP / 2000 / Vista**

Poznámka – Níže uvedené snímky obrazovky jsou převzaty z operačního systému Windows Vista. Pokud program instalujete v systému Windows XP nebo 2000, obrazovka se může trochu lišit, nicméně její obsah bude stejný.

K instalaci programu budete potřebovat oprávnění správce počítače.

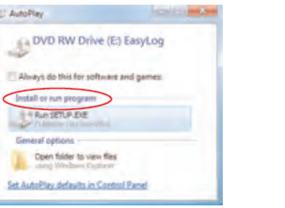

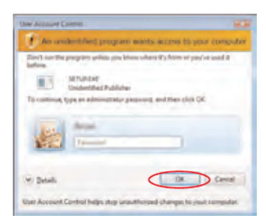

1. Vložte do CD mechaniky počítače CD se 2. Instalace softwaru vyžaduje oprávnění softwarem EL-WIN-USB. Pokud se CD nespustí správce počítače. Přijmete požadavek na řízení automaticky, otevřete ho a klikněte dvakrát na složku "**Setup**".

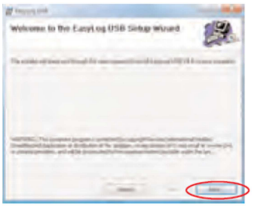

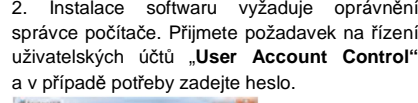

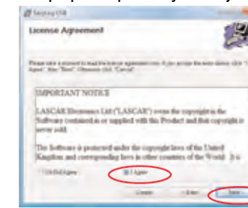

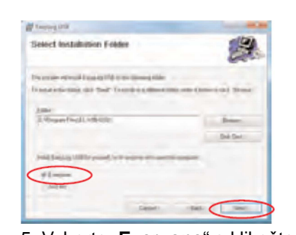

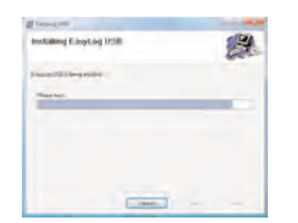

3. Klikněte na "**Next**". 4. Přečtěte si důležité upozornění "Important Notice", klikněte na "I agree" a poté na "Next".

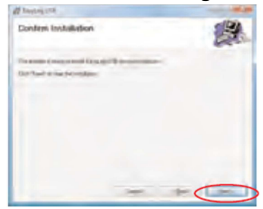

5. Vyberte "**Everyone**" a klikněte na "**Next**". 6. Kliknutím na "Next" se zahájí instalace. Pozn. – Průběh instalace se znázorňuje na grafickém sloupci.

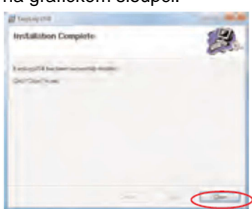

7. Program EasyLog USB byl nainstalován. 8. Klikněte na "Close" a na ploše se objeví ikona zástupce programu.

Pokud jste úspěšně nainstalovali program EL-WIN-USB, musíte ještě nainstalovat USB ovladače. V závislosti na používaném operačním systému Windows postupujte podle příslušné části v návodu.

### **Instalace USB ovladače – Windows™ XP**

Poznámka – Dávejte pozor, aby v průběhu této instalace bylo v CD mechanice počítače vloženo CD s konfiguračním softwarem EL.WIN-USB.

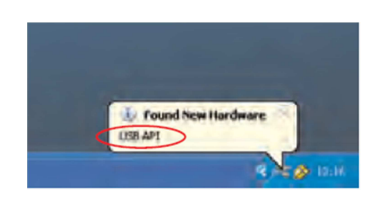

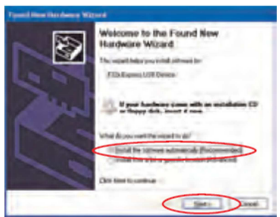

a poté klikněte na "**Next**". Ukáže se obrazovka

1. Vložte USB datalogger do USB portu na 2. Přesvědčte se, že v CD mechanice je vloženo počítači. Objeví se výše uvedená obrazovka CD se softwarem. Z nabízených možností s informací, že byl nalezen nový hardware. Ve vyberte automatickou instalaci – "**Install the**  Windows XP se datalogger v průběhu instalace **software automatically (Recommended)"**  označuje jako "**USB API**" a "**F32 x USB Device**".

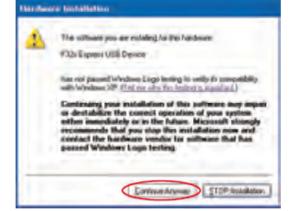

3. Pokud se ukáže toto okno, klikněte 4. Instalace je nyní dokončena, klikněte na pokračování – "Continue Anyway".

 Pozn.: Jedná se vlastnost Windows XP. Volba pokračovat nebude mít na počítač žádný negativní vliv a nezpůsobí žádné nechtěné změny.

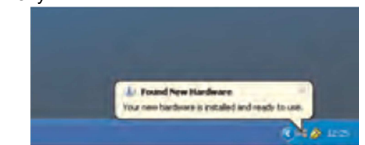

5. Okno se zavře a uvidíte následující zprávu.

6. Kliknutím na ikonu , která se objeví na ploše, můžete začít používat svůj datalogger.

# **Instalace USB ovladače – Windows™ Vista**

Poznámka – Abyste mohli nainstalovat USB ovladač, musíte mít na počítači oprávnění správce. Dávejte pozor, aby v průběhu této instalace bylo v CD mechanice počítače vloženo CD s konfiguračním softwarem EL.WIN-USB. Poznámka – V průběhu instalace vás může operační systém Windows Vista požádat několikrát o potvrzení dalšího kroku. Když budete vyzváni, povolte požadovaný postup.

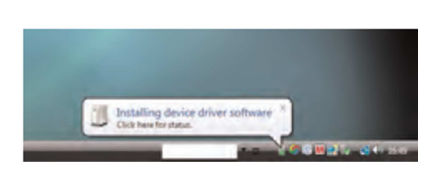

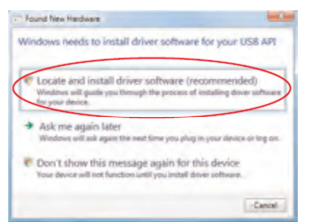

instalaci "Locate and install driver software (recommended)" a poté klikněte na "Next".

1. Vložte USB datalogger do USB portu 2. Z nabízených možností vyberte automatickou na počítači. Objeví se výše uvedená obrazovka s informací, že byl nalezen nový hardware.

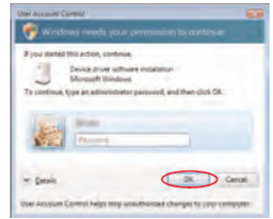

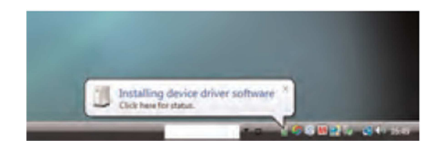

3. Instalace vyžaduje oprávnění správce. Přijmete požadavek na řízení uživatelských účtů"User Account Control" a v případě potřeby zadejte heslo.

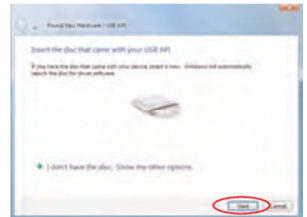

5. Po několika sekundách se objeví výše uvedené okno. Vložte disk, který jste dostali

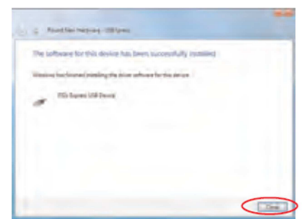

s USB dataloggerem a poté klikněte na "Next".

4. Mělo by se automaticky objevit následující okno.

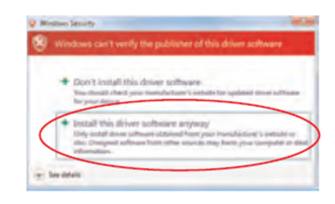

6. Pokud se objeví toto okno, klikněte na pokračování – "Install this software anyway". Pozn.: Jedná se vlastnost Windows Vista. Povolení k instalaci nebude mít na počítačžádný negativní vliv a nezpůsobí žádné nechtěné změny.

7. Instalace je dokončena. Klikněte na "Finish" (dokončit).

8. Kliknutím na ikonu , která se objeví na ploše, můžete začít používat svůj datalogger.

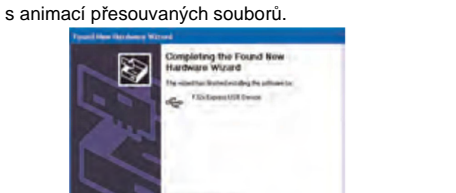

 $\sqrt{1 - \frac{1}{2}}$ 

na "Finish" (dokončit).

### **Instalace USB ovladače – Windows™ 2000**

Poznámka – Dávejte pozor, aby v průběhu této instalace bylo v CD mechanice počítače vloženo CD s konfiguračním softwarem EL.WIN-USB.

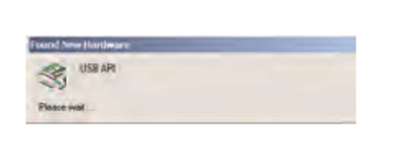

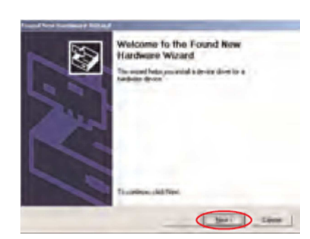

1. Vložte USB datalogger do USB portu na počítači. 2. Klikněte na "Next". Měla by se objevit výše uvedená obrazovka s informací, že byl nalezen nový hardware. Ve Windows Vista se datalogger v průběhu instalace označuje jako "USB API".

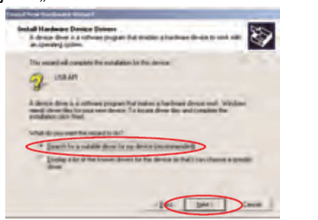

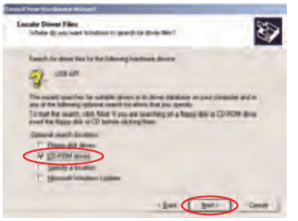

3. Zvolte možnost automatického vyhledání 4. Vyberte "CD-ROM-driver" a poté-klikněte vhodného ovladače "Search for a suitable driver for na "Next". my device (recommended)" a poté klikněte na "Next".

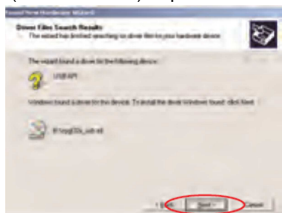

 $\Box$ 5. Klikněte na "Next". 6. Ve Windows 2000 se se datalogger

ting the Found New

 označuje jako "**F32 x Express USB** Device". Klikněte na "Finish".

7. Kliknutím na ikonu , která se objeví na ploše, můžete začít používat svůj datalogger.

# **EL-USB-1**

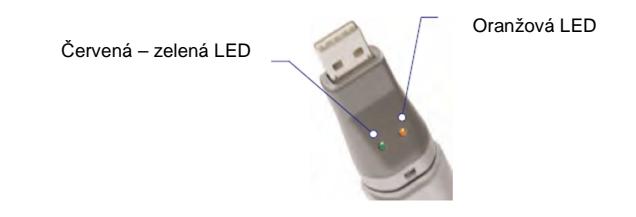

### **Režimy blikající LED kontrolky Počet bliknutí a barvy signalizují:**

### **Zelená LED**:

 2 bliknutí – Datalogger je připraven k provozu 1 bliknutí - Na kanálu probíhá měření, bez alarmu

### **Červená LED:**

 2 červená bliknutí - Na kanálu probíhá měření, alarm horní hranice rozsahu 1 červené bliknutí - Na kanálu probíhá měření, alarm spodní hranice rozsahu

### **Oranžová LED:**

 2/1 bliknutí – Paměť je zaplněna Blikání každých 60 sekund – Slabá baterie

# **EL-USB-2**

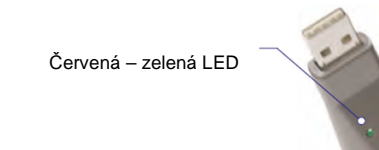

Červená / Oranžová LED

**Režimy blikající LED kontrolky Počet bliknutí a barvy signalizují:** 

### **Zelená LED**:

 3 bliknutí – Datalogger je plný, bez alarmu 2 bliknutí – Start se zpožděním 1 bliknutí - Na kanálu probíhá měření, bez alarmu

#### **Červená LED:**

 3 bliknutí - Datalogger je plný, alarm je zapnutý 2 bliknutí - Na kanálu probíhá měření, alarm horní hranice rozsahu 1 bliknutí - Na kanálu probíhá měření, alarm spodní hranice rozsahu

**Žádná LED nebliká: Záznam je zastaven, nebo je slabá baterie** 

## **EL-USB-3, EL-USB-4 a EL-USB-TC**

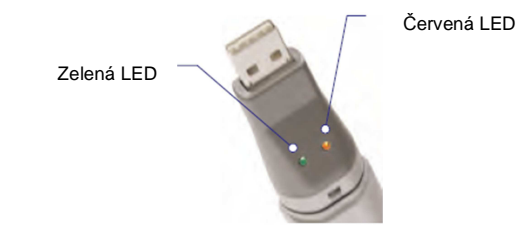

### **Režimy blikající LED kontrolky**

#### **Počet bliknutí a barvy signalizují:**

#### **Zelená LED**:

2 bliknutí každých 20 sekund – Datalogger je plný, bez alarmu 1 bliknutí každých 30 sekund – Start se zpožděním

#### **Červená LED:**

 3 bliknutí - Datalogger je plný, alarm je zapnutý 2 bliknutí - Na kanálu probíhá měření, alarm horní hranice rozsahu 1 bliknutí - Na kanálu probíhá měření, alarm spodní hranice rozsahu

Střídavě blikají každých 20 sekund červená a zelená LED – Záznamník je plný a poslední hodnota se rovná nebo přesahuje hodnotu spodní nebo horní meze alarmu.

**Žádná LED nebliká: Záznam se zastavil, nebo je slabá baterie** 

## **EL-USB-1, EL-USB-2, EL-USB-3, EL-USB-4 a EL-USB-TC**

#### **Instalace baterie**

Před použitím dataloggeru budete muset podle níže uvedených obrázků vložit do přístroje jednu baterii ½ AA, 3,6 V, která je součástí dodávky.

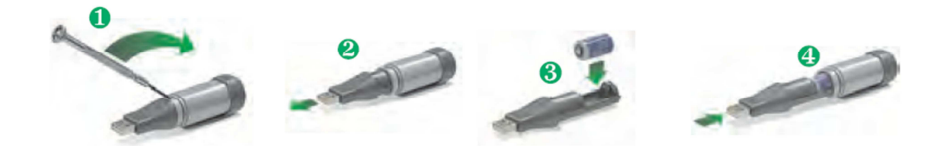

## **Recyklace**

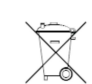

Elektronické a elektrické produkty nesmějí být vhazovány do domovních odpadů. Likviduje odpad na konci doby životnosti výrobku přiměřeně podle platných zákonných ustanovení.

**Šetřete životní prostředí! Přispějte k jeho ochraně!** 

### **Manipulace s bateriemi a akumulátory**

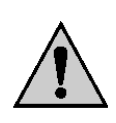

Nenechávejte baterie (akumulátory) volně ležet. Hrozí nebezpečí, že by je mohly spolknout děti nebo domácí zvířata! V případě spolknutí baterií vyhledejte okamžitě lékaře! Baterie (akumulátory) nepatří do rukou malých dětí! Vyteklé nebo jinak poškozené baterie mohou způsobit poleptání pokožky. V takovémto případě použijte vhodné ochranné rukavice! Dejte pozor nato, že baterie nesmějí být zkratovány, odhazovány do ohně nebo nabíjeny! V takovýchto případech hrozí nebezpečí exploze! Nabíjet můžete pouze akumulátory.

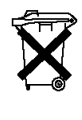

Vybité baterie (již nepoužitelné akumulátory) jsou zvláštním odpadem a nepatří do domovního odpadu a musí být s nimi zacházeno tak, aby nedocházelo k poškození životního prostředí!

K těmto účelům (k jejich likvidaci) slouží speciální sběrné nádoby v prodejnách s elektrospotřebiči nebo ve sběrných surovinách!

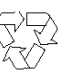

**Šetřete životní prostředí!** 

# **Technické údaje**

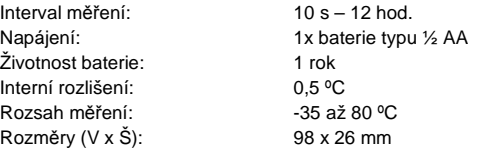

### **Záruka**

Na teplotní a vlhkostní datalogger Lascar Electronics EL-USB **poskytujeme záruku 24 měsíců.** Záruka se nevztahuje na škody, které vyplývají z neodborného zacházení, nehody, opotřebení, nedodržení návodu k obsluze nebo změn na výrobku, provedených třetí osobou.

**Překlad tohoto návodu zajistila společnost Conrad Electronic Česká republika, s. r. o.**  Všechna práva vyhrazena. Jakékoliv druhy kopií tohoto návodu, jako např. fotokopie, jsou předmětem souhlasu společnosti Conrad Electronic Česká republika, s. r. o. Návod k použití odpovídá technickému stavu při tisku! **Změny vyhrazeny! VAL /3/2016** © Copyright Conrad Electronic Česká republika, s. r. o.